## 资 DICONTROL"JOGVISION

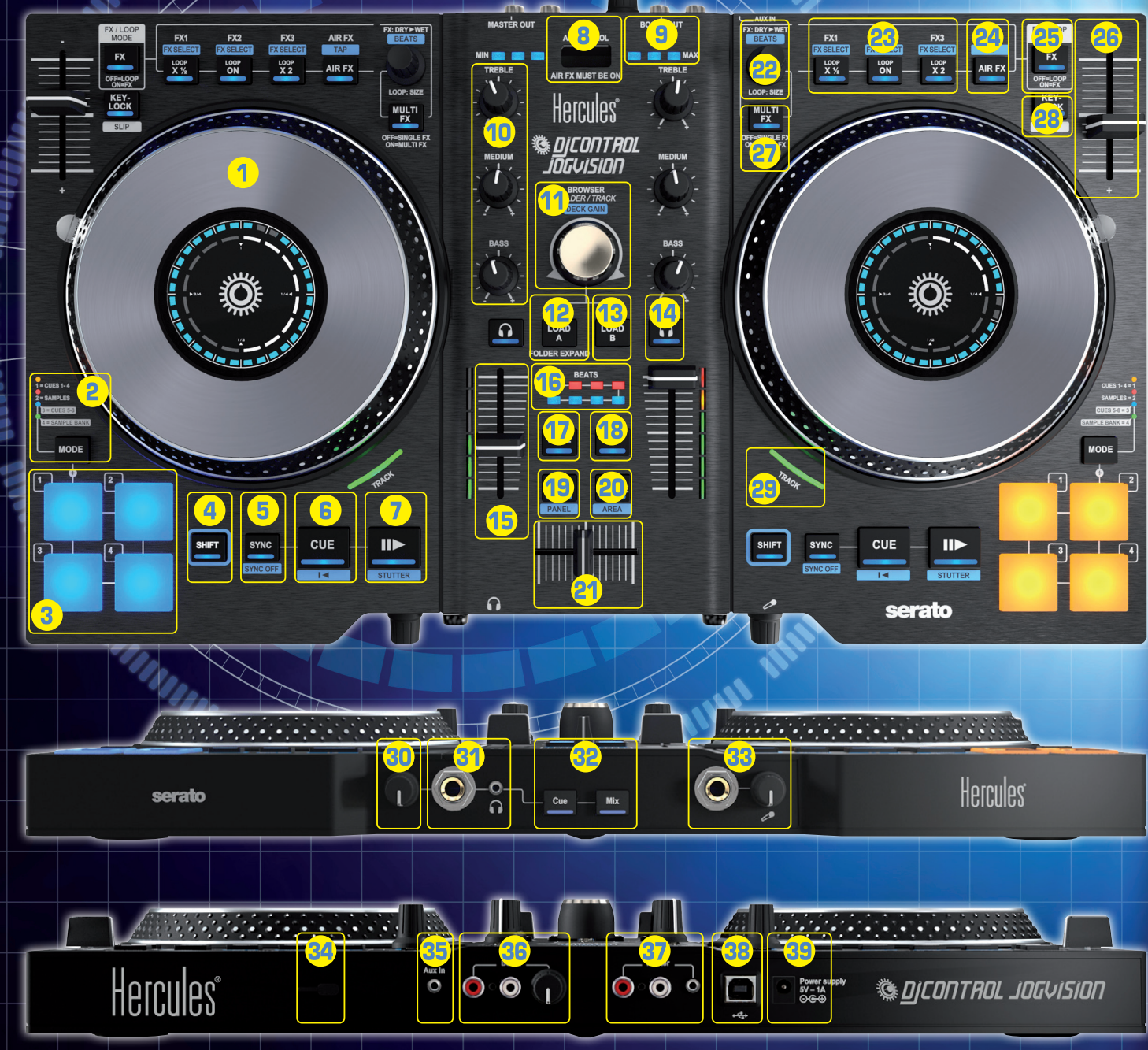

- 1 Berührungsempfindliches Jogwheel 2 MODE (Modus-Wahlbutton +
- Modus-LEDAnzeige für die Pads(1)): MODE Button + Pad 1/2/3/4 drücken, um in Modus 1/2/3/4 umzuschalten
- 3 1, 2, 3, 4: Pads 1 bis 4 (HotCue und Samples) [SHIFT+Pad: HotCue Modus = Löschen des HotCue-Points / Sample Modus = Stoppen der Samplewiedergabe]
- 4 SHIFT: Umschalter für alternative Funktionen auf einigen Steuerungen (blau angezeigt)
- 5 SYNC: Synchronisation auf dem entsprechenden Deck aktiviert [SYNC OFF: Synchronisation deaktiviert]
- 6 CUE: Cuepoint setzen und Stop [ $\blacktriangleleft$ : Rückkehr zum Trackanfang oder zum Beginn des vorherigen Tracks]
- 7 Play/Pause [STUTTER: Rückkehr zum **Trackanfangl**
- 8 Air-Control-Näherungssensor
- 9 Air-Control-VU-Meter
- 10 TREBLE, MEDIUM, BASS: 3-Band-Equalizer
- 11 BROWSER: durch Listen/Ordner/ Tracks blättern [DECK GAIN: Verstärkung pro Deck] – Drücken des Browserknopfes: wechseln von einer Liste in die Liste rechts daneben [SHIFT+Drücken des Browserknopfes: wechseln von einer Liste in die Liste links]
- 12 LOAD A: Track auf Deck A laden/ FOLDER EXPAND: Erweitern oder reduzieren der Ordner
- 13 LOAD B: Track auf Deck B laden 14 CUE-SELECT: Kopfhörer-Monitoring
	- für entsprechendes Deck an-/ ausschalten
- 15 Deck-Lautstärkeregler und VU-Meter
- 
- 19 VIEW: Umschalten zwischen horizontalen/ vertikalen Anzeigemodi [PANEL: Erweitern der FX oder
- 20 LOAD PREPARE: Einen Track der Prepare Gruppe hinzufügen (eine Gruppe von Tracks, die vorbereitet werden sollen) [AREA: Anzeige der

## Prepare Gruppe] 21 Crossfader

- 22 FX DRY > WET: Effekt-Modus = Änderung des Effektanteils / LOOP SIZE: Loop-Modus = Änderung der Loop-Größe [BEATS: Beat- Multiplier [zum einstellen des Effektes]
- 23 LOOP ON: einen Loop des Tracks abspielen – LOOP x ½: den Loop halbieren – LOOP x 2: verdoppeln des Loops zwischen 1 und 8 Beats / FX1, FX2, FX3: Effekte aktivieren [FX SELECT: Auswahl der Effekte die den FX1, FX2, FX3 Buttons zugeordnet sind]
- 24 AIR FX: aktivieren/deaktivieren der Air Control, die einen Filter auf dem entsprechenden Deck [Trackgeschwindigkeit manuell einregelnl
- 25 FX/LOOP MODE: Schaltet Buttons in Gruppe 23 und den Drehwertgeber (22) zwischen Loop- und Effekt-Modi um
- 26 Pitchfader für Deck
- 27 MULTI FX: MULTI FX an = der Drehencoder (22) moduliert die Effekte FX1, FX2, FX3 / MULTI FX aus = Einzelner FX: der Drehencoder (22) moduliert den FX1 Effekt
- 28 KEY-LOCK: Key Lock-Modus ein- oder ausschalten (behält beim Ändern des Pitch die gleiche Tonart bei) / SLIP Funktion<sup>(2)</sup>
- 29 TRACK: Trackstatus<sup>(3)</sup>
- 30 Kopfhörerlautstärke
- 31  $1/4$ "/6.35 mm +  $1/8$ "/3.5 mm Kopfhörerausgänge (Kanäle 3-4)
- 32 CUE (vorhören) = Hören eines Tracks über Kopfhörer auf dem mit dem CUE-SELECT Button (14) ausgewählten Deck / MIX = Hören der gleichen Musik, die laut für das Publikum angespielt wird mittels Kopfhörer
- 33 1/4"/6.35 mm Mono-Mikrofoneingang (Kanäle 1-2) + Verstärkungsteuerung
- 34 Mit Kensington® kompatibles Schloss 35 AUX IN: 1/8"/3.5 mm AUX-Stereoein-
- gang 36 BOOTH: Doppel-RCA-Ausgänge für
- DJKanzel- Lautsprecher (Kanäle 1-2) + Lautstärkesteuerung für den Booth-Ausgang
- 37 MASTER: Doppelte RCA- + 1/8"/3.5-mm- Stereo-Masterausgänge (Kanäle 1-2)
- 38 USB-Anschluß
- 39 Netzteilanschluß

(1) Die Modi 3 (HotCue-Punkte 5-8) und 4 (Sample-Bank) werden nur in der Serato DJ Software (Serato DJ ist ein Upgrade, das käuflich erworben werden kann) unterstützt und nicht in der Serato DJ Intro Software (eine Lizenz, welche inklusive ist). In der inklusiven Serato DJ Intro Software, repliziert der Modus 3 den Modus 1 (HotCue-Punkte 1-4) und Modus 4 repliziert den Modus 2 (Samples).

(2) Die SLIP-Funktion wird nur in der Serato DJ Software (Serato DJ ist ein Upgrade, das käuflich erworben werden kann) unterstützt und nicht in der inklusiven Serato DJ Intro Software. Mit der SLIPFunktion können Sie während des Niederdrückens des Buttons auf einem Track scratchen, loopen, etc.: Die Wiedergabe des Titels wird unterbrochen, bis Sie die Taste loslassen. Die Wiedergabe setzt dann an der Stelle wieder ein, an der diese sich ohne das Anwenden der Funktion normalerweise befunden hätte.

(3) In Serato DJ Intro leuchtet die TRACK LED (29) auf, um anzuzeigen, daß ein Track abgespielt wird. In Serato DJ zeigt die TRACK LED (29) die aktuelle Position im Track an: grün (erste Hälfte des Tracks), dann orange, rot und blinkt schlußendlich kurz vor dem Ende des Tracks.

16 BEATS: Track-Sync-VU-Meter 17 VINYL: Vinyl- (Scratch-) Modus an/aus 18 MIC: Mikrofon an/aus

Sample Menüs]